## Creating an Account and Enrollment

Create account here: [https://accounts.answers4families.org](https://accounts.answers4families.org/) Go here:<https://classroom.answers4families.org/course/view.php?id=35>

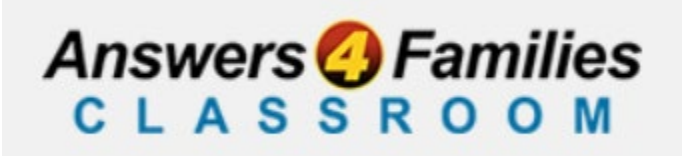

# Login or Create New Account

## Enter as a Guest User

### How to enroll:

After you log into the classroom you will be brought to the enrollment page.

### **Enrolment options**

Nebraska Sudden Unexplained Infant Death (SUID) Investigation

a.

SUID Investigation (Inquiry, Review, Assessment, Inspection) for Law Enforcement, First Responders, Investigators, County Attorney/designees, and Forensic Pathologists.

You will need to create your account and have an enrollment key to access this course

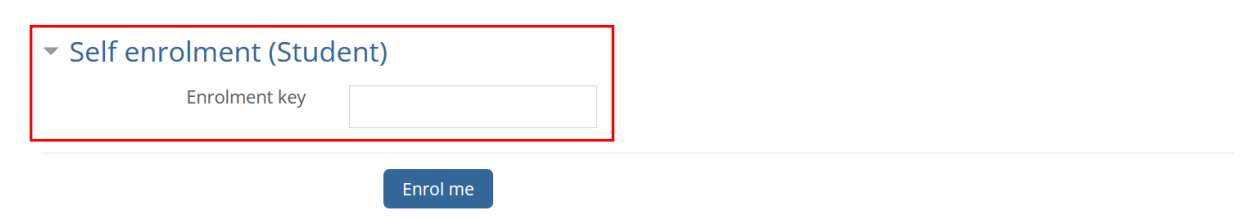

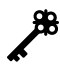

Enrolment key is: SUID

Enter the enrollment key and click the "Enrol me" button. You may think that enrolment is spelled incorrectly, don't worry it is the British [version](https://writingexplained.org/enrolment-vs-enrollment-difference) of the spelling.